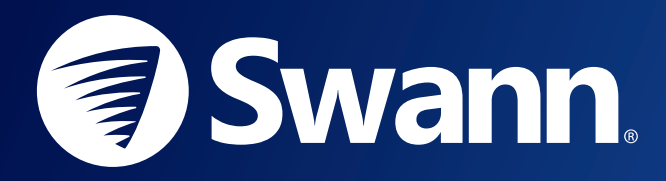

# **THE SWANN SECURITY SKILL WITH AMAZON ALEXA** SETUP GUIDE

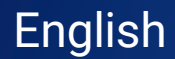

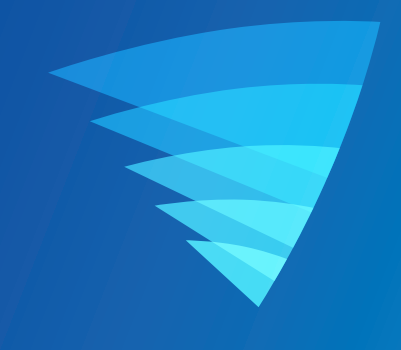

# **ABOUT THE SWANN SECURITY SKILL**

Now it's even easier to see what's happening. Amazon Alexa works with Swann Security to stream live camera video to your Amazon Echo Spot/Echo Show/Fire TV device simply by speaking your commands. Follow this guide to learn how to connect Amazon Alexa with Swann Security for voice control.

### **GETTING STARTED**

To use Amazon Alexa voice control with Swann Security, you must have the following:

- $\rightarrow$  Swann Security app
- $\rightarrow$  Swann Security account with a Swann device(s) paired
- $\rightarrow$  Amazon Alexa app and account
- → Amazon Echo Spot/Echo Show/Fire TV device

## **VIEWING YOUR CAMERAS USING AMAZON ALEXA**

By default, Alexa responds to the name assigned to your camera (or channel) in the Swann Security app. An alternate name can also be given to your camera through the Alexa app. Avoid using any special characters like % and numbers. You may want to consider changing the name of your camera if this is the case. Use clear, distinct words that Alexa will find easier to understand and that don't overlap with any other smart devices in your home.

 $\rightarrow$  To connect to your camera and show live video, just say:

#### *"Alexa, show <camera name>"*

 $\rightarrow$  To stop streaming your camera, simply say:

*"Alexa, go home" or "Alexa, stop"*

# **ENABLING YOUR SWANN SECURITY SKILL & DISCOVERING DEVICES**

left corner.

Before you start, ensure your Amazon Alexa and Echo Spot/Echo Show/Fire TV device are setup and working. To test this, ask Alexa about the weather. If Alexa responds, this will confirm Alexa is working. Also, open the Swann Security app and confirm that you are able to stream live video from your cameras.

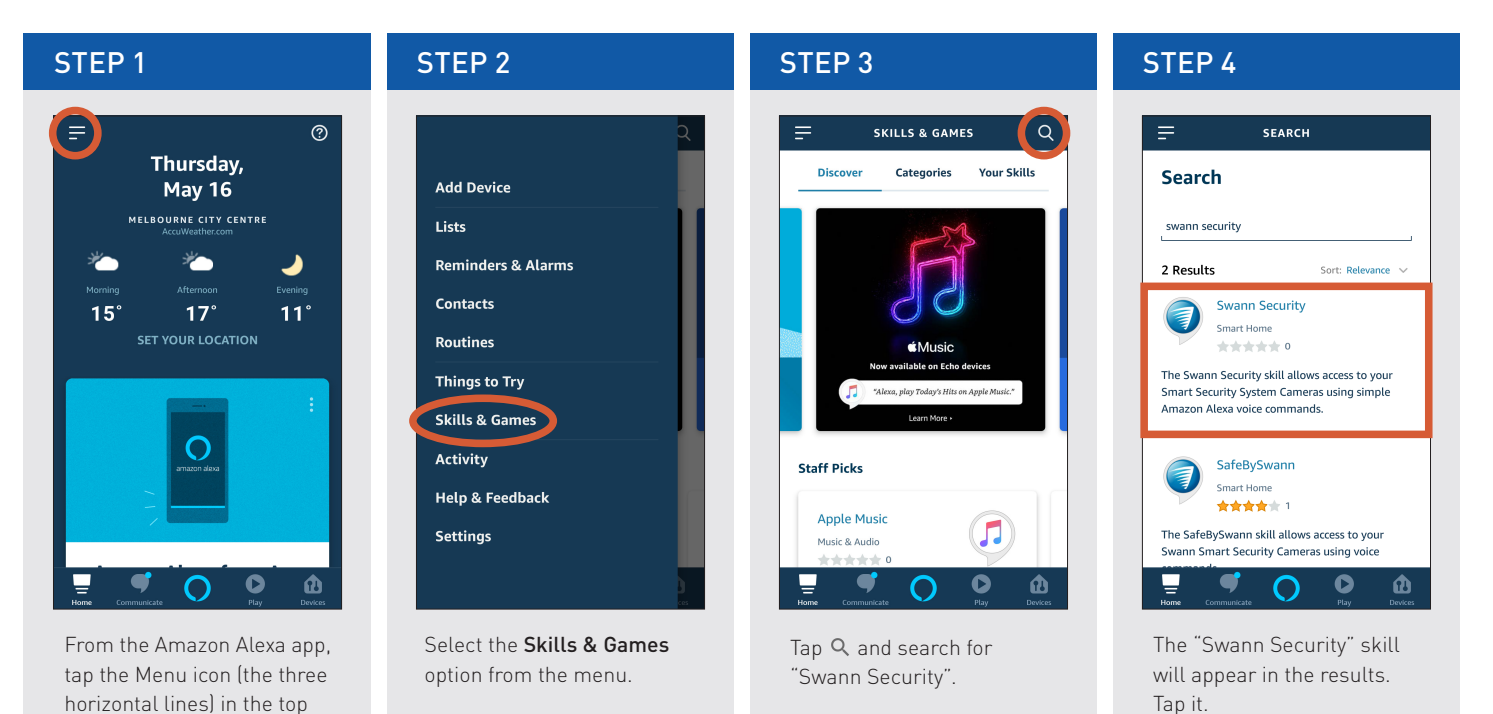

**3**

## **ENABLING YOUR SWANN SECURITY SKILL & DISCOVERING DEVICES**

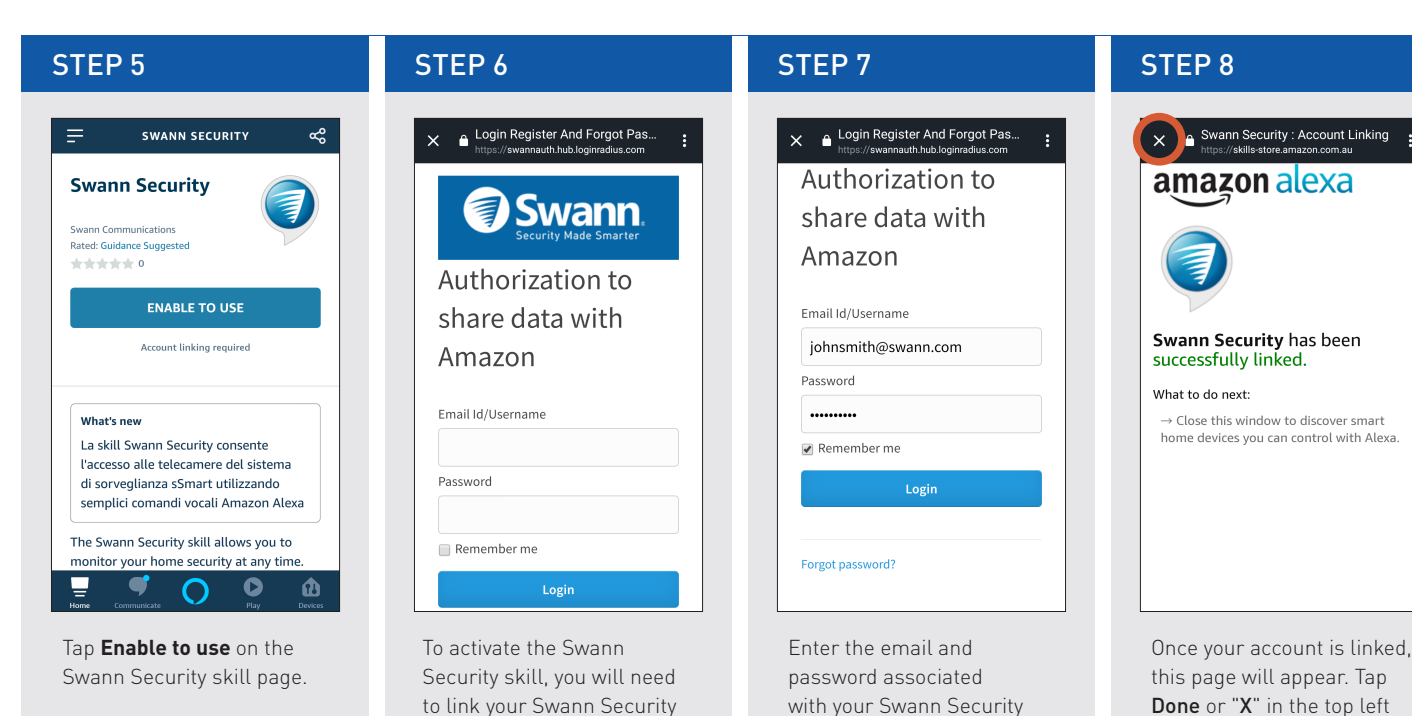

account, then tap **Login**.

corner.

account.

## **ENABLING YOUR SWANN SECURITY SKILL & DISCOVERING DEVICES**

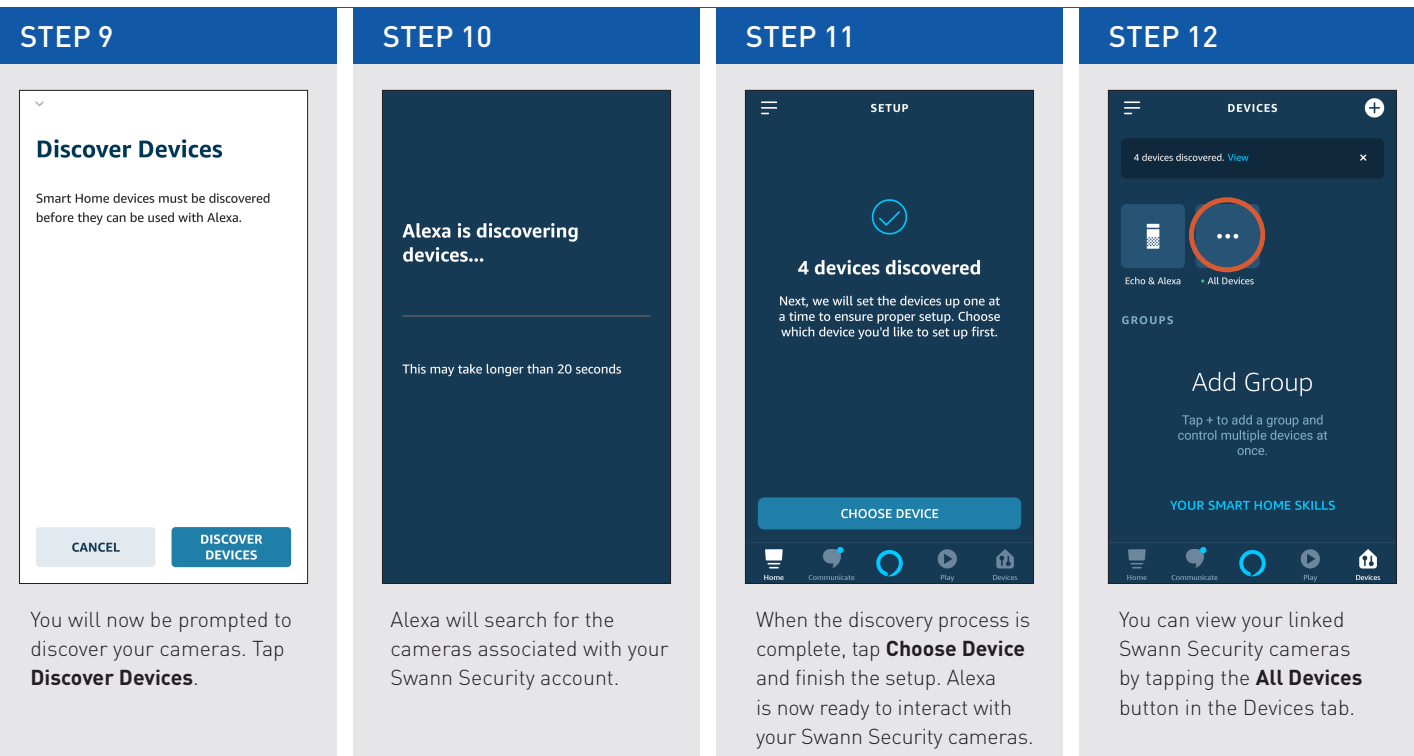

**TIP** If you pair more Swann devices with the Swann Security app later on or if you rename cameras in the Swann Security app, you will also need Alexa to rediscover devices. Just tap the "+" icon in the top right of the Devices tab (see step 12 above) or ask Alexa to discover devices by saying, "*Alexa, discover my devices.*"

# **USING AN ALTERNATE NAME FOR YOUR CAMERA**

In addition to the camera name originally discovered, you can also provide an alternative camera name for Alexa to use by renaming the camera through the Amazon Alexa app. Note that renaming the camera on Alexa does not change the original name of the camera in the Swann Security app.

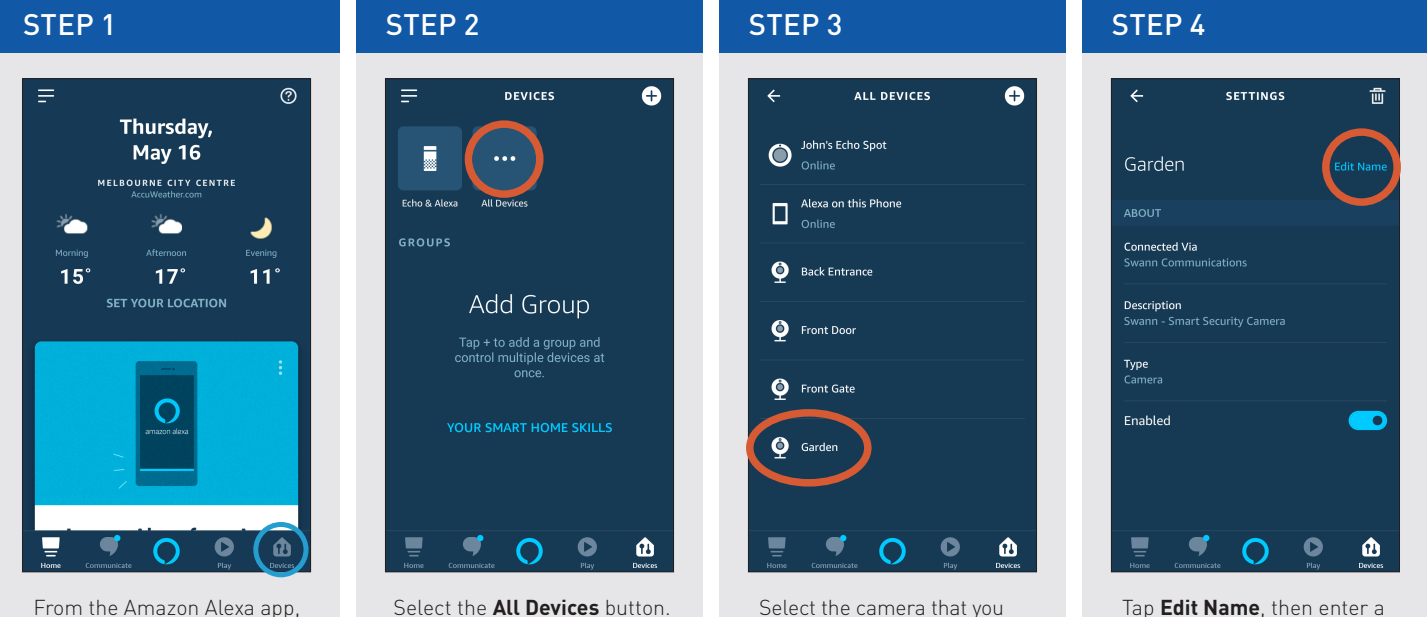

want to rename. For example, the "Garden" camera.

Tap **Edit Name**, then enter a new name for your camera. You can now control the camera with Alexa using its new name.

From the Amazon Alexa app, select the **Devices** tab.

Amazon, Amazon Echo, Alexa, and the Amazon logo are trademarks of Amazon.com, Inc. or its affiliates.

© Swann Communications 2020

Version 1.0

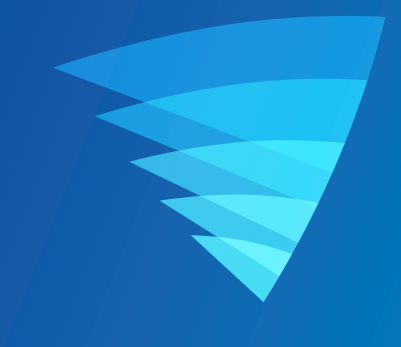